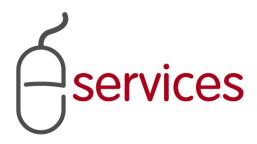

# URBAN DEVELOPMENT ONLINE DETAILS TAB

1

## **REFERENCE GUIDE**

2013 February 11th

Version 1.02

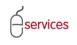

## **Document Information**

## **Document Revision History**

| Description                   | Date                                                 | Author                                                                                                    |
|-------------------------------|------------------------------------------------------|----------------------------------------------------------------------------------------------------|
| Began draft                   | January 16 <sup>th</sup>                             | Carolyn Anscombe                                                                                                    |
| Finished draft                | January 25 <sup>th</sup>                             | Carolyn Anscombe                                                                                                    |
| Review and Complete           | February 7 <sup>th</sup>                             | Carolyn Anscombe<br>Deb Meili<br>Brent Kromm<br>Michael Ficaccio                                                                            |
| Change in Address Information | February 11 <sup>th</sup> ,                          | Carolyn Anscombe<br>Deb Meili<br>Michael Ficaccion<br>Brent Kromm                                                                           |
|                               |                                                      |                                                                                                    |
|                               | Began draft<br>Finished draft<br>Review and Complete | Began draft       January 16 <sup>th</sup> Finished draft       January 25 <sup>th</sup> Review and Complete       February 7 <sup>th</sup> |

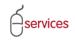

## **Table of Contents**

#### **Contents**

| Document Information              | 2   |
|-----------------------------------|-----|
| Table of Contents                 | 3   |
| Document purpose                  | 4   |
| lob Access Code (JAC)             | 6   |
| Related Applications              | 6   |
| Agreement Parties and Consultants | .10 |
| Outstanding Detail Issues         | .24 |

**Disclaimer:** The building of this training material required the use of existing Subdivision Application and Construction Drawing information provided to the City of Calgary. You may notice slight inconsistencies throughout the training material. The information used is for demonstration purposes only. These variances are not to deter from the intended content.

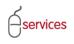

#### **Document purpose**

This Urban Development Online (UDO) Quick Reference Guide is to be used by Developers and/or their Consulting Engineers and will provide the steps to complete the actions on the **Details Tab** of the Urban Development online Development Application.

#### **Details Tab Page Quick Reference Sheet**

|                                                                                                    | CALGARY                                                                                                    |
|----------------------------------------------------------------------------------------------------|----------------------------------------------------------------------------------------------------|
| SSISTED APPLICANT (EPLANS) STAGING VERSION<br>URBAN DEVELOPMENT ONLINE                                                                                                    | Follow us on 🧃 🔄 🔛                                                                                                    |
| New Requests Find Requests By JAC My Requests My Collaborations                                                                                                    | Sign Out                                                                                                    |
| Development Agreement Request         Agreement Request Requirements         Request Number: REQ2013-0026       Developer of Record:         Request Type:       Developer Tier:         Tier 1       Developer Tier:         Request Date:       Jan 14, 2013         Master Agrmt. Type:       Subdivision Name:                                                                                                    | State     The Tombstone is located at the       MDA:     top of each screen and contains       SC:     basic information and key details of |
| SAVE CANCEL Details Infrastructure Areas Assessments Special Clauses Attachments Submit                                                                                                    | the request.                                                                                                    |
| Development Agreement - Job Access Code (JAC)                                                                                                    |                                                                                                    |
| Or future reference, please record your Job Access Code (JAC) for this Agreement. Job Access Code: REQ2013-0026-23133 Request Status: New 1. Job A                                                                                                    | Access Code (JAC) - Record for Future Access                                                                                                |
| Select the Master Agreement Type for this Development Agreement request.<br>"Master Agreement Type: (select type) 💌                                                                                                    |                                                                                                    |
| Acade Applications     Acade Applications     Acade Applications     Acade Applications     Acade Applications     Acade Acade | 2. Select Master Agreement Type                                                                                                    |
| c. For each record below, enter the Job Access Code (JAC) for the corresponding Job Type and click the Confirm<br>Related Job Type Job Access Code Status Related Job Info<br>d. Correct the Subdivision Name for this Development Agreement request, as needed.<br>Subdivision Name Correction:                                                                                                    |                                                                                                    |
| Agreement Parties and Consultants                                                                                                    |                                                                                                    |
| Add agreement parties anyone who will be a signatory to this agreement request.<br>a. To add agreement parties to this request, click the Add Agreement Parties button.<br>b. Select one and only one Agreement Party as the Developer of Record for this request.<br>c. Click the Details link to add further information for each agreement party.                                                                                                    | 4. Add Additional Developer Parties                                                                                                    |
|                                                                                                    | ty to Agreement Registry File                                                                                                    |
| <ul> <li>Add consultants anyone who will act as a developer agent to this agreement request.</li> <li>To add Consultants to this request, click the Add Consultants button.</li> <li>Select one and only one Consultant as the Consultant of Record for this request.</li> <li>c. Click the Details link to add further information for each consultant.</li> </ul>                                                                                                    | 5. Add Consultant                                                                                                    |
| ADD CONSULTANTS Consultant of Record Consultant Name Contact Name (Phone) Email                                                                                                    |                                                                                                    |
| Outstanding Detail Issues                                                                                                    |                                                                                                    |
| If there are any outstanding issues listed below, they must be resolved prior to submission.<br>As noted on Details step 2, please select a Master Agreement Type.<br>As noted on Details step 3b, this request must have a related subdivision or development permit.<br>As noted on Details step 4b, please select one agreement party as the Developer of Record for this request<br>As noted on Details step 5b, please select one consultant as the Consultant of Record for this request.                                                                                                    | 6. Outstanding Detail Issues are Highlighted in Red.                                                                                        |
| SAVE CANCEL                                                                                                    | Soren D 1                                                                                                    |
| ivacy Policy   Terms of Use   Contact Us                                                                                                    |                                                                                                    |
| 2013. All rights reserved. An official web site of The City of Calgary, located in Calgary, Alberta, Canada.                                                                                                    |                                                                                                    |

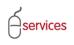

Click on the Agreement Request Reqirements link to be directed to the Calgary.ca/UD website where the Complete Application Requirments List (CARL) can be accessed.

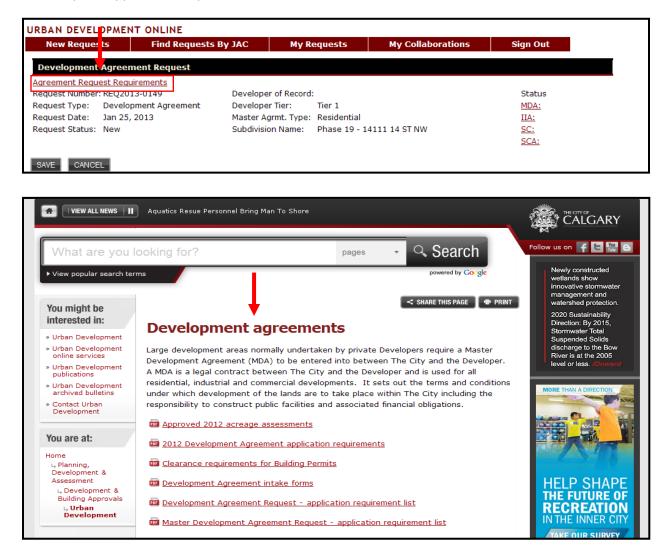

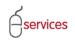

#### Job Access Code (JAC)

Your agreement request has been assigned a Job Access Code (JAC). The JAC is a unique identification number given to each agreement request. Once logged into VISTA, this number will allow you or persons (clients) you have disclosed the JAC to, to access the Development Application request.

| Details Infrastructure Areas          | ssessments Special Clauses Attachments Submit |
|---------------------------------------|-----------------------------------------------|
| Development Agreement - Job Access    | de (JAC)                                      |
| For future reference, please record y | our Job Access Code (JAC) for this Agreement. |
| Job Access Code: REQ2013-00           | 26-23133                                      |
| Request Status: New                   |                                               |
|                                       |                                               |
| 2 Select the Master Agreement Type fo | r this Development Agreement request.         |
| *Master Agreement Type: (select t     | type) 🔽                                       |
|                                       |                                               |

Use the drop down menu to select the Master Agreement Type. The choices are: Residential, Commercial and Industrial.

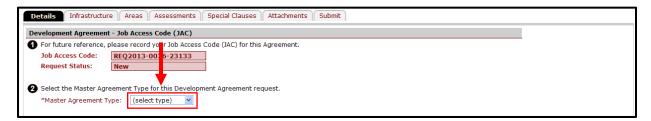

#### **Related Applications**

Click the ADD CONSTRUCTION DRAWINGS PROJECT button and enter the Job Access Code for the Construction Drawing job. **Related Applications** 3 Associate this Development Agreement request with other jobs already in progress. a. \*Add one Construction Drawings Project job. ADD CONSTRUCTION DRAWINGS PROJECT b. \*Add at least one Subdivision Application job ADD SUBDIVISION APPLICATION or one Development Permit job. ADD DEVELOPMENT PERMIT c. For each record below, enter the Job Access Code (JAC) for the corresponding Job Type and click the Confirm button. Related Job Type Job Access Code Status Related Job Information d. Correct the Subdivision Name for this Development Agreement request, as needed. Subdivision Name Correction:

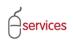

Enter the Job Access Code (JAC) for the Construction Drawing and click Confirm.

| Γ | c. For each record below, enter | the Job Access Code (JAC) | ) for the corresponding Job Ty | pe and click the Confirm button. |   |
|---|---------------------------------|---------------------------|--------------------------------|----------------------------------|---|
|   | Related Job Type                | Job Access Code           | Status                         | Related Job Information          |   |
|   | Construction Drawings           |                           | CONFIRM None                   |                                  | × |
| L |                                 |                           |                                |                                  |   |
| Г | Related Job Type                | Job Access Code           | Status                         | Related Job Information          |   |
|   |                                 | CD2010-0047-54293         | REVISION Released              | Evanston Ph. 19                  | × |

The Job Access Code (JAC) for the Construction Drawing can be found on the Submission Confirmation when submiting new Construction Drawings online.

| CD2012-0236 Submission Confirmati                                                                                                    | on          |                                 |           |
|----------------------------------------------------------------------------------------------------|-------------|---------------------------------|-----------|
| Submit New Construction Drawings                                                                                                    | My Projects | Return To VISTA                 | Sign Out  |
| CANCEL                                                                                                    |             |                                 |           |
| Submission Confirmation                                                                                                    |             |                                 |           |
| Congratulations! You have successfully submitted your Constru<br>Thank you for submitting your drawings on the Reference Information                                  |             |                                 |           |
| You will receive an email confirming your subm<br>Please record your Job Access Code (AC) for t<br>Job Access Code: (CD2012-0236-97928                                |             | be included in the confirmation | on email. |
| <b>3</b> Confirmation Summary                                                                                                    |             |                                 |           |
| You may wish to print this summary confirmati<br>You can check the status of your request right<br>Project Number: <u>CD2012-0236</u><br>Submitted Date: Nov 29, 2012 |             |                                 | <u>ae</u> |
| Change Requests     While your request is being processed, you ar     If you would like to make changes to your req     Email Address: urban@calqary.ca               |             |                                 |           |

**Note:** If you do not have the Job Access Code (JAC) for the related application, please contact The City of Calgary at <u>urban@calgary.ca</u>.

**Note:** A Development Agreement can originate from either a Subdivision Application or a Development Permit. For this example we will use a Subdivision Application.

Click the ADD SUBDIVISION APPLICATION button and enter the Job Access Code (JAC) for the Subdivision Application

| Related Applications                                  |                                                                                    |                                   |   |  |  |  |
|-------------------------------------------------------|------------------------------------------------------------------------------------|-----------------------------------|---|--|--|--|
| 3 Associate this Development Agreement request w      | th other jobs already in progress.                                                 |                                   |   |  |  |  |
| a. *Add one Construction Drawings Project job.        | ADD CONSTRUCTION DRAWINGS                                                          | PROJECT                           |   |  |  |  |
| b. *Add at least one Subdivision Application job      | ADD SUBDIVISION APPLICATION                                                        |                                   |   |  |  |  |
| or one Development Permit job. ADD DEVELOPMENT PERMIT |                                                                                    |                                   |   |  |  |  |
| c. For each record below, enter the Job Access Co     | de (JAC) for the corresponding Job 1                                               | ype and click the Confirm button. |   |  |  |  |
| Related Job Type Job Access Code                      | Status                                                                             | Related Job Information           |   |  |  |  |
| d. Correct the Subdivision Name for this Developm     | d. Correct the Subdivision Name for this Development Agreement request, as needed. |                                   |   |  |  |  |
| Subdivision Name Correction:                          |                                                                                    |                                   | A |  |  |  |
|                                                       |                                                                                    |                                   |   |  |  |  |

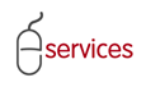

## UDO Details Tab Reference Guide

Enter the Job Access Code (JAC) for the Subdivison Application and click Confirm.

| 0 | c. For each record below, enter<br>Related Job Type | The Job Access Code (JAC<br>Job Access Code | ) for the corresponding Job Type a<br>Status | and click the Confirm button.<br>Related Job Information |   |
|---|-----------------------------------------------------|---------------------------------------------|----------------------------------------------|----------------------------------------------------------|---|
|   | Construction Drawings                               |                                             | REVISION Released                            | Evanston Ph. 19                                          | × |
|   | Subdivision Application CONFIRM                     |                                             |                                              | ×                                                        |   |
|   |                                                     |                                             |                                              |                                                          |   |
|   |                                                     |                                             |                                              |                                                          |   |
| 0 |                                                     |                                             | ) for the corresponding Job Type a           |                                                          |   |
|   | Related Job Type                                    | Job Acces Code                              | Status                                       | Related Job Information                                  |   |
|   | Construction Drawings                               | CD2010-0047-54293                           | REVISION Released                            | Evanston Ph. 19                                          | × |
| [ | Details Subdivision Application                     | SB2010-0225-66931                           | Registered                                   | Phase 19 - 14111 14 ST NW                                | × |

Click the **Details** link to review the titles on the of the Subdivision Application.

| Related Applications             |                            |                                   |                              |            |
|----------------------------------|----------------------------|-----------------------------------|------------------------------|------------|
| 3 Associate this Development Agr | eement request with othe   | r jobs already in progress.       |                              |            |
| a. *Add one Construction Drawi   | ings Project job. AD       | D CONSTRUCTION DRAWINGS PROJE     | ECT                          |            |
| b. *Add at least one Subdivisior | n Application job          | D SUBDIVISION APPLICATION         |                              |            |
| or one Developr                  | nent Permit job. AD        | D DEVELOPMENT PERMIT              |                              |            |
| c. For each record below, enter  | the Job Access Code (JAC)  | for the corresponding Job Type ar | nd click the Confirm button. |            |
| Related Job Type                 | Job Access Code            | Status                            | Related Job Information      |            |
| Construction Drawings            | CD2010-0047-54293          | REVISION Released                 | Evanston Ph. 19              | ×          |
| Details Subdivision Application  | SB2010-0225-66931          | Registered                        | Phase 19 - 14111 14 ST NW    | ×          |
| d. Correct the Subdivision Name  | e for this Development Agr | eement request, as needed.        |                              |            |
| Subdivision Name Correction:     | Phase 19 - 14111 14        | ST NW                             |                              | (A)<br>(V) |
|                                  |                            |                                   |                              |            |

A pop up window showing the **Subdivison Parcel Information** will open. Click **Save and Close** once reviewed to close the pop up window.

| Subdivision Parcel In   | formation               |                                                                                                    |
|-------------------------|-------------------------|----------------------------------------------------------------------------------------------------|
|                         | Subdivision application | se parcels will apply to your Development Agreement<br>. If there are errors, please contact Urban Development                                                                                                    |
| Address                 | Legal Description       | Legal Component Text                                                                                                    |
| 14110 PANORAMA RD<br>NW | 5;1;25;32;NW            | MERIDIAN 5 RANGE 1 TOWNSHIP 25 SECTION 32 QUARTER NORTH WEST CONTAINING 64.7 HECTARES( 160 ACRES)<br>MORE OR LESS EXCEPTING THEREOUT: HECTARES (ACRES) MORE OR LESS A) PLAN 0711751 ROAD 0.581 1.44<br>MERIDIAN 5 RANGE 1 TOWNSHIP 25 SECTION 32 QUARTER NORTH WEST CONTAINING 64.7 HECTARES (160 ACRES)<br>MORE OR LESS EXCEPTING THEREOUT: HECTARES (ACRES) MORE OR LESS A) PLAN 0711751 ROAD 0.581 1.44 B) PLA<br>1014108 SUBDIVISION 1.98 4.89 C) PLAN 1014138 SUBDIVISION 0.130 0.32                                                                                                    |
| 14111 14 ST NW          | 5;1;25;32;NE            | MERIDIAN 5 RANGE 1 TOWNSHIP 25 SECTION 32 QUARTER NORTH EAST CONTAINING 64.7 HECTARES (160 ACRES)<br>MORE OR LESS EXCEPTING THEREOUT: PLAN NUMBER HECTARES ACRES (MORE OR LESS) TRANSPORTATION AND<br>UTILITY CORRIDOR RIGHT OF WAY 9111136 1.55 3.83 ROAD 0711751 4.28 10.58 SUBDIVISION 0913718 0.715 1.77<br>SUBDIVISION 1014138 0.923 2.28 SUBDIVISION 1113046 0.909 2.25                                                                                                    |
| 20 EVANSTON WY NW       | WT;1;25;32;SW 1/2       | THE SOUTH WEST QUARTER OF SECTION THIRTY TWO (32) IN TOWNSHIP TWENTY FIVE (25) RANGE ONE (1) WEST OF<br>THE FIFTH MERIDIAN CONTAINING 64.7 HECTARES (160 ACRES) MORE OR LESS EXCEPTING THEREOUT PLAN NUMBER<br>HECTARES (ACRES) TRANSMISSION LINE RIGHT OF WAY 7611051 0.065 (0.16) SUBDIVISION 8711497 1.21 (2.96)<br>(PUBLIC WORK) SUBDIVISION 0711745 8.24 (20.36) ROAD 0711751 2.37 (5.86) SUBDIVISION 0713223 9.89 (24.44)<br>SUBDIVISION 0713439 5.53 (13.66) SUBDIVISION 0811467 4.20 (10.4) SUBDIVISION 0911697 16.49 (40.75)<br>THE SOUTH WEST QUARTER OF SECTION THIRTY TWO (32) IN TOWNSHIP TWENTY FIVE (25) RANGE ONE (1) WEST OF<br>THE FIFTH MERIDIAN CONTAINING 64.7 HECTARES (160 ACRES) MORE OR LESS EXCEPTING THEREOUT PLAN NUMBER<br>HECTARES (ACRES) TRANSMISSION LINE RIGHT OF WAY 7611051 0.065 (0.16) SUBDIVISION 8711497 1.21 (2.96)<br>(PUBLIC WORK) SUBDIVISION 0711745 8.24 (20.36) ROAD 0711751 2.37 (5.86) SUBDIVISION 0713223 9.89 (24.44)<br>SUBDIVISION 0713439 5.53 (13.66) SUBDIVISION 0811467 4.20 (10.4) SUBDIVISION 0713223 9.89 (24.44)<br>SUBDIVISION 0713439 5.53 (13.66) SUBDIVISION 0811467 4.20 (10.4) SUBDIVISION 0713223 9.89 (24.44)<br>SUBDIVISION 0714408 9.67 (23.90) SUBDIVISION 1014138 0.203 ( 0.50) |

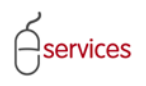

The **Subdivision Name** for the Development Agreement may need to be corrected to reflect the City of Calgary standard. It must be in capital letters and have two digits for the phase number.

**Note**: if the phase number is less than two digits you would be required to add a zero I.e. 9 would become 09.

| Related Applications                                                                      |                             |                      |                     |                   |    |
|-------------------------------------------------------------------------------------------|-----------------------------|----------------------|---------------------|-------------------|----|
| 3 Associate this Development Agreen                                                       | nent request with other job | s already in progres | s.                  |                   |    |
| a. *Add one Construction Drawings                                                         | Project job. ADD CO         | NSTRUCTION DRAWIN    | IGS PROJECT         |                   |    |
| b. *Add at least one Subdivision Ap                                                       | oplication job ADD SU       | BDIVISION APPLICATIO | N                   |                   |    |
| or one Developmen                                                                         | nt Permit job. ADD DE       | VELOPMENT PERMIT     | _                   |                   |    |
| c. For each record below, enter the                                                       | Job Access Code (JAC) for t | he corresponding Jo  | b Type and click th | e Confirm button. |    |
| Related Job Type Jo                                                                       | b Access Code               | Status               | Relate              | d Job Information |    |
| Construction Drawings CE                                                                  | D2010-0047-54293            | REVISION F           | _                   | n Ph. 19          | ×  |
| Details Subdivision Application SB2010-0225-66931 Registered Incorrect 9 - 14111 14 ST NW |                             |                      |                     |                   |    |
| d. Correct the Subdivision Name for this Development Agreement request, as needed.        |                             |                      |                     |                   |    |
| Subdivision Name Correction:                                                              | Phase 19 - 14111 14 ST N    | W                    |                     |                   | A. |
| Subdivision Name Correction:                                                              | Phase 19 - 14111 14 ST N    | W                    |                     |                   | A  |

| Related Applications             |                              |                          |                    |                     |   |
|----------------------------------|------------------------------|--------------------------|--------------------|---------------------|---|
| 3 Associate this Development Agr | reement request with other j | iobs already in progress |                    |                     |   |
| a. *Add one Construction Draw    | ings Project job. ADD (      | CONSTRUCTION DRAWIN      | GS PROJECT         |                     |   |
| b. *Add at least one Subdivision | n Application job            | SUBDIVISION APPLICATIO   | N                  |                     |   |
| or one Develop                   | ment Permit job. ADD (       | DEVELOPMENT PERMIT       |                    |                     |   |
| c. For each record below, enter  | the Job Access Code (JAC) fo | or the corresponding Jo  | b Type 🚽 d click t | he Confirm button.  |   |
| Related Job Type                 | Job Access Code              | Status                   | Relate             | ed Job Information  |   |
| Construction Drawings            | CD2010-0047-54293            | REVISION P               | enced Even         | n Ph. 19            | × |
| Details Subdivision Application  | SB2010-0225-66931            | Registered               | Correct            | .9 - 14111 14 ST NW | × |
| d. Correct the Subdivision Name  | e for this Development Agree | ement request, as need   | -u.                |                     |   |
| Subdivision Name Correction:     | EVANSTON, PHASE 19           |                          |                    |                     | * |
|                                  |                              |                          |                    |                     |   |

#### Tombstone showing correct Subdivision Name

| ASSISTED APPLICANT (EPLANS) STAGING V<br>URBAN DEVELOPMENT ONLINE                                                                                          | ERSION                                                                                                    |                   |                                                     | Follow us on |
|----------------------------------------------------------------------------------------------------|----------------------------------------------------------------------------------------------------|-------------------|-----------------------------------------------------|--------------|
| New Requests Find Requests I                                                                                                    | By JAC My Requests                                                                                                    | My Collaborations | Sign Out                                            |              |
| Development Agreement Request                                                                                                    |                                                                                                    |                   |                                                     |              |
| Agreement Request Requirements<br>Request Number: REQ2013-0026<br>Request Type: Development Agreement<br>Request Date: Jan 14, 2013<br>Request Status: New | Developer of Record: QUALICO DEV<br>Developer Tier: Tier 3<br>Master Aormt, Type: Residential<br>Subdivision Name: EVANSTON, P |                   | Status<br><u>MDA:</u><br><u>IIA:</u><br>SC:<br>SCA: |              |

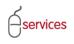

#### Agreement Parties and Consultants Add Development Party

Information auto populated from the Subdivision Application is missing an Agreement Party.

| Agreement Parties                   | and Consultants                                                                                                    |                                                      |                    |               |
|-------------------------------------|----------------------------------------------------------------------------------------------------|------------------------------------------------------|--------------------|---------------|
| a. To add agree<br>b. Select one an | parties anyone who will be a signatory to t<br>ment parties to this request, click the Add Agre-<br>id only one Agreement Party as the Developer of<br>ils link to add further information for each agree | ement Parties button.<br>of Record for this request. |                    |               |
| ADD AGREEMEN                        | NT PARTY<br>Der of Record Agreement Party Name                                                                                                    | Contact Name/Phone                                   | Party to Agreement | Registry File |
| Details                             | BHQ DEVELOPMENTS INC                                                                                                    |                                                      |                    |               |
| <u>Details</u>                      | WEST NOSE CREEK DEVELOPMEN                                                                                                    | Т                                                    |                    |               |

#### Click the Add Agreement Party button to add an additional Agreement Party.

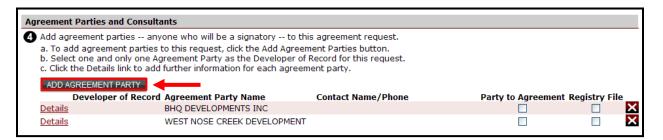

| DBA eServices - Stakeholder - Windows Internet Explorer provided by City of Calgary                       |                                          |
|----------------------------------------------------------------------------------------------------|------------------------------------------|
| SAVE SAVE AND CLOSE CANCEL                                                                                |                                          |
| Agreement Party Details                                                                                   |                                          |
| Enter an agreement party Name and click Confirm. Name: CONFIRM CONFIRM                                    | Type in name of missing Agreement Party. |
| 2 Enter the Legal Name and Legal Address as they should appear                                            |                                          |
| on the legal documents of this agreement.                                                                 |                                          |
| Legal Name:                                                                                               |                                          |
| ADD ADDRESS                                                                                               |                                          |
| 3 Attach a Corporate Name Registry file dated within the last 30 days.                                    |                                          |
| ATTACH CORPORATE NAME REGISTRY FILE                                                                       |                                          |
| File Name Attached Date                                                                                   |                                          |
| Select Contacts for this agreement party on this agreement request.                                       |                                          |
| SELECT CONTACTS                                                                                           |                                          |
| Contact Name Phone Email Address                                                                          |                                          |
| Please contact the City of Calgary should you need to add or modify your customer or contact information. |                                          |
| Email: urban@calgary.ca                                                                                   |                                          |
| To update your changes on the parent screen, please use the "Save and Close" button.                      |                                          |
| SAVE SAVE AND CLOSE CANCEL                                                                                |                                          |

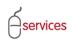

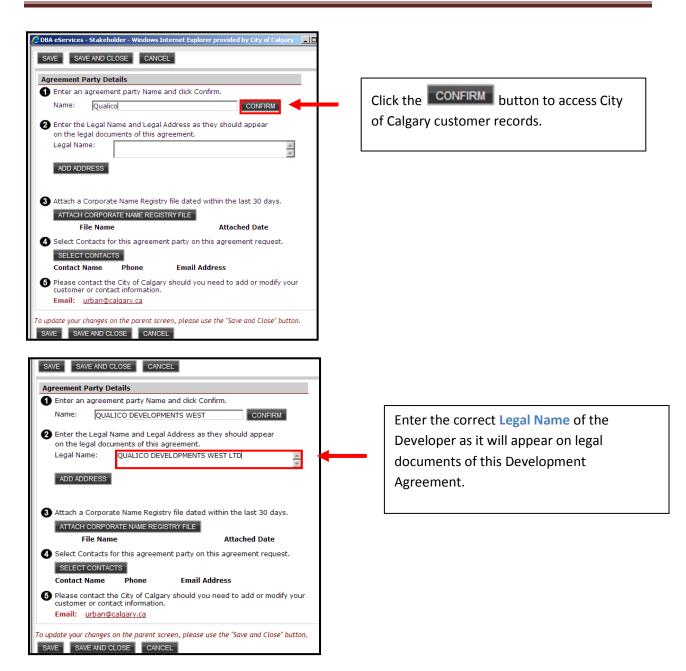

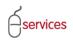

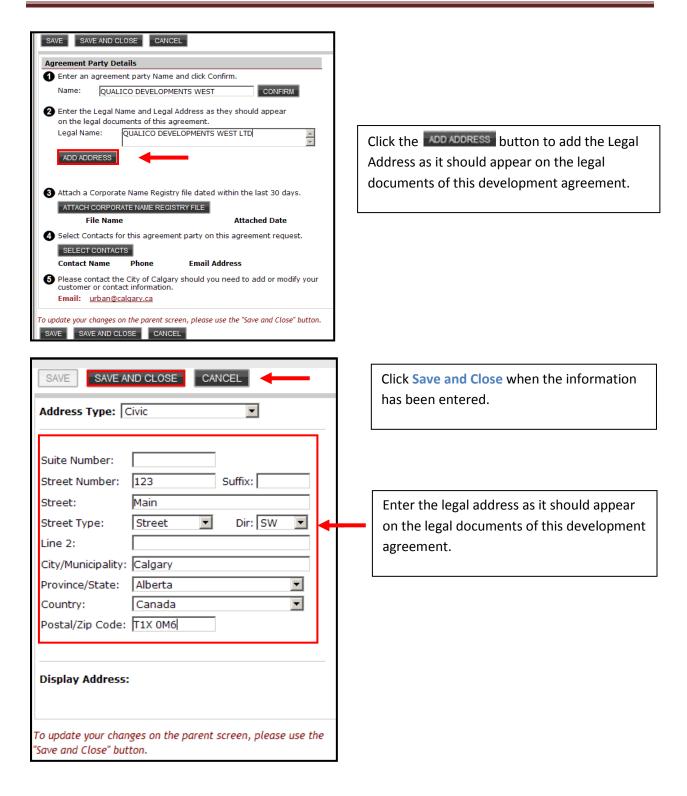

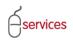

## UDO Details Tab Reference Guide

| SAVE SAV     | E AND CLOSE                                      | CANCEL                                 |                  |                    |  |
|--------------|--------------------------------------------------|----------------------------------------|------------------|--------------------|--|
| Agreement P  | arty Details                                     |                                        |                  |                    |  |
| 1 Enter an a | agreement pa                                     | rty Name and click                     | Confirm.         |                    |  |
| Name:        | QUALICO D                                        | EVELOPMENTS WE                         | ST               | CONFIRM            |  |
| -            |                                                  | and Legal Address<br>of this agreement |                  | l appear           |  |
| Legal Nan    | ne: QUA                                          | LICO DEVELOPMEN                        | ITS WEST LTD     | A                  |  |
| EDIT ADD     |                                                  | Main Street SW<br>ary AB T1X 0M6       |                  |                    |  |
| 3 Attach a 0 | Corporate Nar                                    | ne Registry file dat                   | ed within the l  | ast 30 days.       |  |
| ATTACH       | CORPORATE N                                      | AME REGISTRY FILE                      |                  |                    |  |
| Fi           | le Name                                          |                                        | Attach           | ed Date            |  |
| Select Con   | ntacts for this                                  | agreement party o                      | on this agreem   | ient request.      |  |
| SELECT       | CONTACTS                                         |                                        |                  |                    |  |
| Contact N    | lame Ph                                          | one Emai                               | il Address       |                    |  |
| customer     | ntact the City<br>or contact inf<br>urban@calgar |                                        | you need to ad   | dd or modify your  |  |
|              | <i>hanges on the</i><br>E AND CLOSE              | parent screen, plea:<br>CANCEL         | se use the "Save | and Close" button. |  |

Click Save and Close to update your changes.

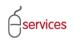

You will be brought back to the main **Details Tab** page where you can update the information for the Agreement parties.

The **Details Tab** page showing all the Development Agreement Parties.

| Add agreen                                                                                                    | ent narties                                                                                                    | anyone who will be a signatory                                              | to this agreement request.                                 |                   |                 |
|----------------------------------------------------------------------------------------------------|----------------------------------------------------------------------------------------------------|-----------------------------------------------------------------------------|------------------------------------------------------------|-------------------|-----------------|
| a. To add a<br>b. Select on                                                                                      | greement par                                                                                                    | ties to this request, click the Add Ag<br>ne Agreement Party as the Develop | greement Parties button.<br>er of Record for this request. |                   |                 |
| c. Click the                                                                                                    | Details link to                                                                                                  | add further information for each ag                                         | greement party.                                            |                   |                 |
|                                                                                                    |                                                                                                    |                                                                             |                                                            |                   |                 |
| ADD AGRE                                                                                                    | EMENT PARTY                                                                                                    |                                                                             |                                                            |                   |                 |
| and the second second second second second second second second second second second second second second second | and the second second second second second second second second second second second second second second second | cord Agreement Party Name                                                   | Contact Name/Phone                                         | Party to Agreemen | t Registry File |
| and the second second second second second second second second second second second second second second second | and the second second second second second second second second second second second second second second second |                                                                             |                                                            | Party to Agreemen | Г               |
| Dev                                                                                                    | and the second second second second second second second second second second second second second second second | cord Agreement Party Name                                                   |                                                            | Party to Agreemen | -               |

Select who is party to the agreement by clicking the radio button.

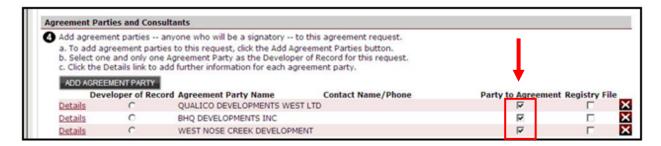

Select the **Developer of Record** for this Development Agreement by clicking the radio button. There can only be one Developer of Record.

| 4 Add agreen                 | nent parties a                                                                                                    | anyone who will be a signatory to                                                                              | o this agreement request.     |                   |                  |
|------------------------------|----------------------------------------------------------------------------------------------------|----------------------------------------------------------------------------------------------------|-------------------------------|-------------------|------------------|
| b. Select or<br>c. Click the | he and only one                                                                                                    | es to this request, click the Add Ag<br>Agreement Party as the Develope<br>dd further information for each agr | r of Record for this request. |                   |                  |
| THE BITTOT LE                | Contractor of the Owner of the Owner |                                                                                                    | c                             |                   |                  |
| Dev                          | veloper of Reco                                                                                                    | ord Agreement Party Name                                                                                       | Contact Name/Phone            | Party to Agreemen | it Registry File |
| Dev<br>Details               | veloper of Reco                                                                                                    | QUALICO DEVELOPMENTS WES                                                                                       |                               | Party to Agreemer | t Registry File  |
|                              | and the second second second second second second second second second second second second second second second                                                                                                    |                                                                                                    |                               | Party to Agreemer | T Registry File  |

Click the Details link and a pop up window will open with the Agreement Party Details.

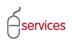

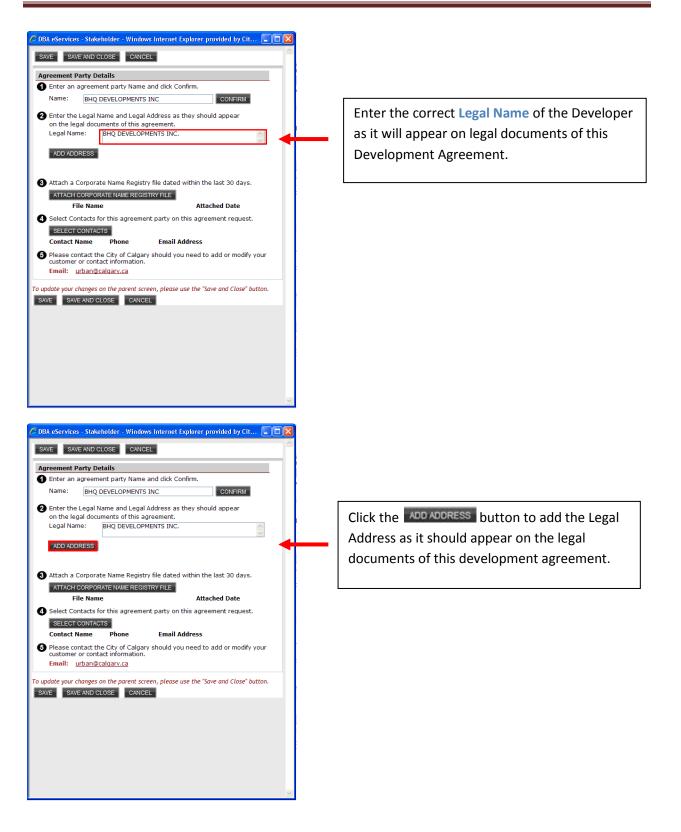

| 🖉 DBA eServices - Address - Windows Internet Exp 🔳 🕻                                    |   |                                           |
|-----------------------------------------------------------------------------------------|---|-------------------------------------------|
| SAVE SAVE AND CLOSE CANCEL                                                              |   |                                           |
| Address Type: Civic                                                                     |   |                                           |
|                                                                                         |   |                                           |
| Suite Number: 100                                                                       |   |                                           |
| Street Number: 5709 Suffix:                                                             |   |                                           |
| Street: 2                                                                               |   | Enter the legal address as it should app  |
| Street Type: Street 💙 Dir: SE 💙                                                         |   |                                           |
| Line 2:                                                                                 |   | on the legal documents of this develop    |
| City/Municipality: Calgary                                                              |   | agreement.                                |
| Province/State: Alberta                                                                 |   |                                           |
| Country: Canada 💌                                                                       |   |                                           |
| Postal/Zip Code: T2H 2W4                                                                |   |                                           |
|                                                                                         |   |                                           |
| Display Address:                                                                        |   |                                           |
|                                                                                         |   |                                           |
|                                                                                         |   | Click Save and Close when the information |
| To update your changes on the parent screen, please use the<br>"Save and Close" button. |   |                                           |
|                                                                                         |   | has been entered.                         |
|                                                                                         | ~ |                                           |

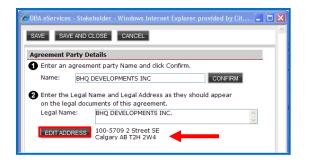

Click the **EDIT ADDRESS** to make any edits to the Legal Address.

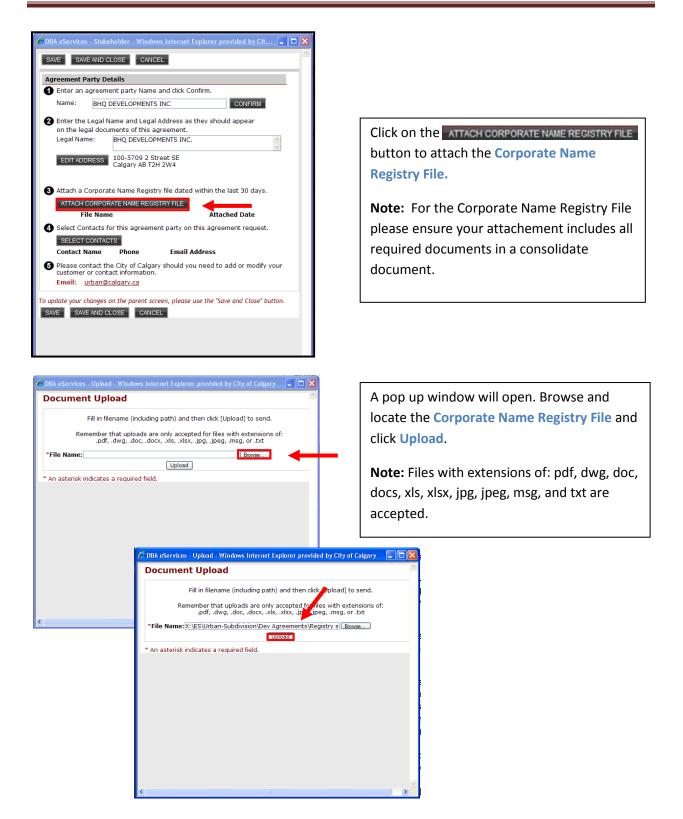

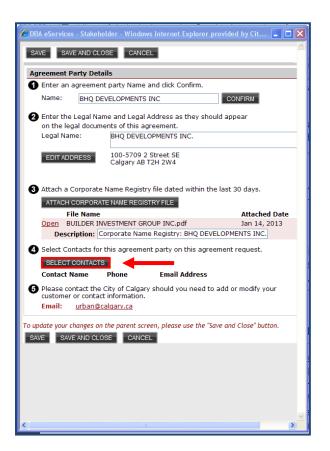

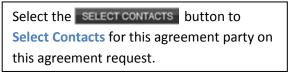

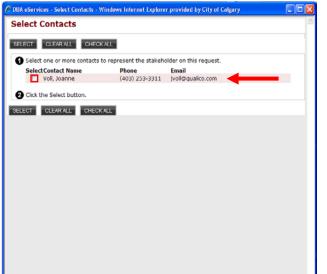

Select the **Contact Name** by checking off the box.

**Note:** If the required contact is not on the list or the information is incorrect please contact Urban Development <u>urban@calgary.ca</u>. The email address must be correct to receive notifications.

| DBA eServices - Stakeholder - Windows Internet Explorer provide                                         | d by Cit 🔳 🗖 🔀                |                                                            |
|----------------------------------------------------------------------------------------------------|-------------------------------|------------------------------------------------------------|
| SAVE SAVE AND CLOSE CANCEL                                                                              |                               |                                                            |
| Agreement Party Details                                                                                 |                               |                                                            |
| Enter an agreement party Name and click Confirm.                                                        |                               |                                                            |
| Name: BHQ DEVELOPMENTS INC                                                                              | DNFIRM                        |                                                            |
| 2 Enter the Legal Name and Legal Address as they should ap<br>on the legal documents of this agreement. | bear                          |                                                            |
| Legal Name: BHQ DEVELOPMENTS INC.                                                                       |                               |                                                            |
| EDIT ADDRESS 100-5709 2 Street SE<br>Calgary AB T2H 2W4                                                 |                               |                                                            |
| S Attach a Corporate Name Registry file dated within the last                                           | 30 days.                      |                                                            |
| ATTACH CORPORATE NAME REGISTRY FILE                                                                     |                               |                                                            |
| File Name Open BUILDER INVESTMENT GROUP INC.pdf                                                         | Attached Date<br>Jan 14, 2013 |                                                            |
| Description: Corporate Name Registry: BHQ DEVELOPM                                                      |                               |                                                            |
| Select Contacts for this agreement party on this agreement<br>SELECT CONTACTS                           | request.                      |                                                            |
| Contact Name Phone Email Address                                                                        |                               | Type in the <b>Role</b> description for the <b>Contact</b> |
| Voll, Joanne (403) 253-3311 jvoll@qualico.com                                                           | ×                             |                                                            |
| Role: Project Manager                                                                                   |                               | Name.                                                      |
| 5 Please contact the City of Calgary should you need to add c<br>customer or contact information.       | r modify your                 |                                                            |
| Email: urban@calgary.ca                                                                                 |                               |                                                            |
| To update your changes on the parent screen, please use the "Save and SAVE SAVE AND CLOSE CANCEL        | I Close" button.              | Click Save and Close when the required                     |
|                                                                                                    |                               | information has been added.                                |
|                                                                                                    |                               |                                                            |
|                                                                                                    |                               |                                                            |
|                                                                                                    | >                             |                                                            |

The Registry File box is now checked off indicating that **Corporate Name Registry File has been attached.** 

**Note:** Although you have X button do NOT delete an Agreement Party Name.

| Agreement Par                 | ties and Con                 | sultants                                                                                                    |                                                  |                       |           |     |
|-------------------------------|------------------------------|----------------------------------------------------------------------------------------------------|--------------------------------------------------|-----------------------|-----------|-----|
| a. To add ag<br>b. Select one | reement par<br>e and only or | - anyone who will be a signatory to thi<br>ties to this request, dick the Add Agreen<br>e Agreement Party as the Developer of I<br>add further information for each agreem | nent Parties button.<br>Record for this request. |                       | T         |     |
|                               | MENT PARTY                   | cord Agreement Party Name                                                                                                    | Contact Name/Phone                               | Party to Agreement Re | eaistry F | ile |
| Details                       | •                            | QUALICO DEVELOPMENTS WEST LT                                                                                                    |                                                  | V                     |           | ×   |
| Details                       | 0                            | BHQ DEVELOPMENTS INC.                                                                                                    | Joanne Voll (403-253-3311)                       | V                     |           | ×   |
| <u>Details</u>                | 0                            | WEST NOSE CREEK DEVELOPMENT                                                                                                    | Dale Jones (403-555-5895)                        | <b>v</b>              | •         | ×   |

Repeat the same steps as above for any additional Agreement Parties.

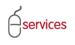

#### **Add Consultants**

Click on the **Details** link to add Consultant information.

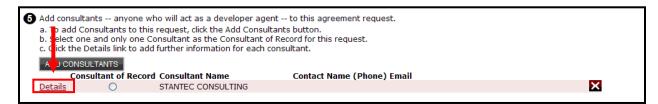

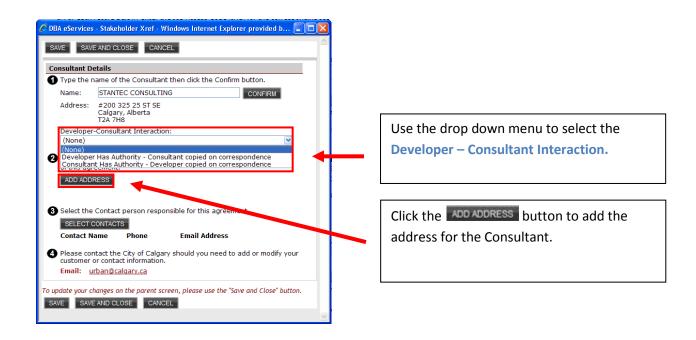

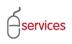

## UDO Details Tab Reference Guide

| 🥖 DBA eServices - /                 | Address - Window     | rs Internet Ex      |              |                                               |
|-------------------------------------|----------------------|---------------------|--------------|-----------------------------------------------|
| SAVE SAVE A                         | ND CLOSE CA          | NCEL                | <u>^</u>     |                                               |
| Address Type:                       | Civic                | ~                   |              |                                               |
|                                     |                      |                     |              |                                               |
| Suite Number:                       | 200                  | 1                   |              |                                               |
| Street Number:                      | 200                  | Suffix:             |              |                                               |
| Street:                             | 325                  |                     |              |                                               |
| Street Type:                        | Street 💌             | Dir: SE             | ~            |                                               |
| Line 2:                             |                      |                     |              |                                               |
| City/Municipality:                  | Calgary              |                     | □   🗲        | Enter the address details for the Consultant. |
| Province/State:                     | Alberta              |                     | •            |                                               |
| Country:                            | Canada               |                     | ~            |                                               |
| Postal/Zip Code:                    | T2A 7H8              | ]                   |              |                                               |
|                                     |                      |                     |              |                                               |
| Display Address                     |                      |                     |              |                                               |
|                                     |                      |                     |              |                                               |
|                                     |                      |                     |              |                                               |
| To update your char                 | ges on the parent    | screen, please      | ise the      | Click Save and Close when the address has     |
| "Save and Close" but                |                      |                     |              | been added.                                   |
| SAVE SAVE A                         | ND CLOSE CA          |                     | ×            |                                               |
|                                     |                      |                     |              |                                               |
|                                     |                      |                     |              |                                               |
| 🖉 DBA eServices - Stake             | holder Xref - Windov | ws Internet Explore | r provided b |                                               |
| SAVE SAVE AND C                     |                      |                     |              |                                               |
|                                     |                      |                     |              |                                               |
| Consultant Details Type the name of | the Consultant the   | click the Confirm   | button.      |                                               |
|                                     | TEC CONSULTING       |                     | CONFIRM      |                                               |

Address: #200 325 25 ST SE Calgary, Alberta T2A 7H8 Developer-Consultant Interaction: Developer Has Authority - Consultant copied on correspondence ¥ 2 Enter the Legal Address as it should appear on the legal documents of this agreement. EDIT ADDRESS 200-200 325 Street SE Calgary AB T2A 7H8 3 Select the Contact person responsible for this agreement. SELECT CONTACTS Contact Name Phone Email Address Please contact the City of Calgary should you need to add or modify your customer or contact information. Email: urban@calgary.ca To update your changes on the parent screen, please use the "Save and Close" button. SAVE SAVE AND CLOSE CANCEL

The **Consultant** address is displayed after the information is saved.

Use the **EDIT ADDRESS** button to make any edits to the address.

## UDO Details Tab Reference Guide

| Typo tho r                                                                   | etails<br>name of the Consultant then click the Confirm button.                                                            |  |  |  |  |  |
|------------------------------------------------------------------------------|----------------------------------------------------------------------------------------------------|--|--|--|--|--|
|                                                                              |                                                                                                    |  |  |  |  |  |
| Name:                                                                        | STANTEC CONSULTING CONFIRM                                                                                                 |  |  |  |  |  |
| Address:                                                                     | #200 325 25 ST SE<br>Calgary, Alberta<br>T2A 7H8                                                                           |  |  |  |  |  |
| Developer                                                                    | -Consultant Interaction:                                                                                                   |  |  |  |  |  |
| Develope                                                                     | er Has Authority - Consultant copied on correspondence                                                                     |  |  |  |  |  |
|                                                                              |                                                                                                    |  |  |  |  |  |
| of this agr<br>EDIT ADD                                                      | reement.<br>IRESS 200-200 325 Street SE                                                                                    |  |  |  |  |  |
| of this agr<br>EDIT ADD<br>Select the                                        | reement.<br>200-200 325 Street SE<br>Calgary AB T2A 7H8                                                                    |  |  |  |  |  |
| of this agr<br>EDIT ADD<br>Select the                                        | reement.<br>RESS 200-200 325 Street SE<br>Calgary AB T2A 7H8<br>Contact person responsible for this agreement.<br>CONTACTS |  |  |  |  |  |
| of this agr<br>EDIT ADD<br>Select the<br>SELECT (<br>Contact N<br>Please cor | reement.<br>RESS 200-200 325 Street SE<br>Calgary AB T2A 7H8<br>Contact person responsible for this agreement.<br>CONTACTS |  |  |  |  |  |

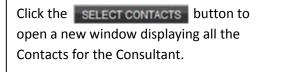

| rvices - Select                | Contacts - Windo | ws Internet Explor | er provided by City of Calgary    |
|--------------------------------|------------------|--------------------|-----------------------------------|
| t Contact                      | ts               |                    |                                   |
|                                |                  |                    |                                   |
| CLEAR AL                       | L CHECK ALL      |                    |                                   |
|                                |                  | -                  |                                   |
|                                |                  |                    | holder on this request.           |
| lectContact N                  |                  | Phone              | Email                             |
| AINSWORT                       |                  | (403) 569-5350     |                                   |
| AUBIN, AA                      |                  | (403) 716-8045     | in and an a barrent of the second |
| Anderson,                      |                  | (403) 716-8271     | ian.anderson@stantec.com          |
| BROADLEY                       |                  | (403) 268-1453     |                                   |
| BUTT, GEO                      |                  | (403) 716-8150     | gbutt@stantec.com                 |
| Barich, Jes                    |                  | (403) 716-8000     |                                   |
| Bortoluzzi                     |                  | (403) 716-7969     |                                   |
| Bretz, Hea                     |                  | (403) 716-7901     | heather.bretz@stantec.com         |
| Broeders,                      |                  | (403) 806-1538     |                                   |
| Bunda, Jef                     |                  | (403) 716-8258     | jeff.binda@stantec.com            |
| Butvin, Pa                     |                  | (403) 716-7904     | pamela.butvin@stantec.com         |
| COLLINSO                       |                  | (403) 716-8277     |                                   |
| CRAIG-PAU                      |                  | (403) 716-7945     | MATTHEW.CRAIGPAUL@STANTEC.COM     |
| Crittender                     |                  | (403) 716-8055     |                                   |
| DEE, WAY                       |                  | (403) 716-8227     | wayne.dee@stantec.com             |
| DELOUCHE                       |                  | (403) 716-7964     |                                   |
| Exner, Rar                     |                  | (403) 569-5357     |                                   |
| FISHMAN,                       |                  | (403) 716-8293     | michael.fishman@stantec.com       |
| <ul> <li>Garcia, Pa</li> </ul> |                  | (403) 716-8225     |                                   |
| Gauthier, 3                    |                  | (403) 716-8087     |                                   |
| Grantham,                      |                  | (403) 716-8012     | -                                 |
| HAQUE, MI                      |                  | (403) 716-8307     | mhaque@stantec.com                |
| HARDJOW                        |                  | (403) 569-5354     |                                   |
| HARTLEY,                       |                  | (403) 716-8016     | THARTLEY@STANTEC.COM              |
| HARVIE, KI                     |                  | (403) 716-8204     |                                   |
| HARVIE, K                      |                  | (403) 716-8204     | kristian.harvie@stantec.com       |
|                                | HURST, AMELIA    | (403) 716-7914     | AMELIA.HOLLINGSHURST@STANTEC.COM  |
| HUBER, JIL                     |                  | (403) 716-7983     |                                   |
| KU, FRANK                      |                  | (403) 716-7949     |                                   |
| Karpat, Je                     |                  | (403) 716-8229     | jessica.karpat@stantec.com        |
| Karunaser                      |                  | (403) 716-8026     | akarunasena@stantec.com           |
| Kienitz, Sh                    |                  | (403) 716-8096     |                                   |
| Kirovska, S                    |                  | (403) 569-5395     |                                   |
| Krahn, Chi                     |                  | (403) 716-1496     |                                   |
| LAING, BR                      | JCE              | (403) 716-8146     |                                   |
| LANGILLE,                      | ROBERT           | (403) 716-8246     |                                   |
| Lavalley, D                    | oug              | (403) 716-8101     | doug.lavalley@stantec.com         |

Check off the correct Contact(s) and click Select.

Make sure the correct information is displayed in the list. If corrections are needed email <u>urban@calgary.ca</u> with the correct email address, name and phone number.

**Note:** You can select more than one contact . All selected will be sent email notifications.

| onsultant Details                                                                                                    |            |                                                                |
|----------------------------------------------------------------------------------------------------|------------|----------------------------------------------------------------|
| Type the name of the Consultant then click the Confirm b                                                                                                    | button.    |                                                                |
| Name: STANTEC CONSULTING                                                                                                    | CONFIRM    |                                                                |
| Address: #200 325 25 ST SE<br>Calgary, Alberta<br>T2A 7H8                                                                                                    |            |                                                                |
| Developer-Consultant Interaction:                                                                                                    |            |                                                                |
| Developer Has Authority - Consultant copied on corresp                                                                                                    | pondence 💌 |                                                                |
|                                                                                                    |            |                                                                |
| EDIT ADDRESS 200-200 325 Street SE<br>Calgary AB T2A 7H8<br>Select the Contact person responsible for this agreemen<br>SELECT CONTACTS                                                                                                    | nt.        |                                                                |
| Calgary AB T2A 7H8 Celect the Contact person responsible for this agreemen SELECT CONTACTS Contact Name Phone Email Address                                                                                                    |            |                                                                |
| Calgary AB T2A 7H8 Calgary AB T2A 7H8 Select the Contact person responsible for this agreemen SELECT CONTACTS Contact Name Phone Email Address COLLINSON, MICHAEL(403) 716-8277                                                                                                    | nt.        | Type in the <b>Role</b> description for the Conta              |
| Calgary AB T2A 7H8 Celect the Contact person responsible for this agreemen SELECT CONTACTS Contact Name Phone Email Address                                                                                                    | ×          |                                                                |
| Calgary AB T2A 7H8 Calgary AB T2A 7H8 Select the Contact person responsible for this agreemen SELECT CONTACTS Contact Name Phone Email Address COLLINSON, MICHAEL(403) 716-8277 Role: Project Manager                                                                                                    |            | Type in the <b>Role</b> description for the Conta<br>Name(s).  |
| Calgary AB T2A 7H8 Calgary AB T2A 7H8 Select the Contact person responsible for this agreemen SELECT CONTACTS Contact Name Phone Email Address COLLINSON, MICHAEL(403) 716-8277 Role: Project Manager Garcia, Pauline (403) 716-8225                                                                                                    |            |                                                                |
| Calgary AB T2A 7H8 Calgary AB T2A 7H8 Select the Contact person responsible for this agreemen SELECT CONTACTS Contact Name Phone Email Address COLLINSON, MICHAEL(403) 716-8277 Role: Project Manager Garcia, Pauline (403) 716-8225 Role: Project Manager                                                                                         |            | Type in the <b>Role</b> description for the Conta-<br>Name(s). |
| Calgary AB T2A 7H8 Calgary AB T2A 7H8 Select the Contact person responsible for this agreemen SELECT CONTACTS Contact Name Phone Email Address COLLINSON, MICHAEL(403) 716-8277 Role: Project Manager Garcia, Pauline (403) 716-8225 Role: Project Manager LANGILLE, ROBERT (403) 716-8246 Role: Project Manager Lourido, Francisco (403) 716-8304 |            |                                                                |
| Calgary AB T2A 7H8 Calgary AB T2A 7H8 Select the Contact person responsible for this agreemen SELECT CONTACTS Contact Name Phone Email Address COLLINSON, MICHAEL(403) 716-8277 Role: Project Manager CANGILLE, ROBERT (403) 716-8246 Role: Project Manager                                                                                        |            |                                                                |
| Calgary AB T2A 7H8 Calgary AB T2A 7H8 Select the Contact person responsible for this agreemen SELECT CONTACTS Contact Name Phone Email Address COLLINSON, MICHAEL(403) 716-8277 Role: Project Manager CANGILLE, ROBERT (403) 716-8246 Role: Project Manager Lourido, Francisco (403) 716-8304 Role: Project Manager                                |            |                                                                |
| Calgary AB T2A 7H8 Calgary AB T2A 7H8 Collary Contact person responsible for this agreemen SELECT CONTACTS Contact Name Phone Email Address COLLINSON, MICHAEL(403) 716-8277 Role: Project Manager Garcia, Pauline (403) 716-8225 Role: Project Manager LANGILLE, ROBERT (403) 716-8246 Role: Project Manager Lourido, Francisco (403) 716-8304    |            |                                                                |

You will be brought back to the main **Details Tab** page where you can select the Consultant of Record by clicking the radio button.

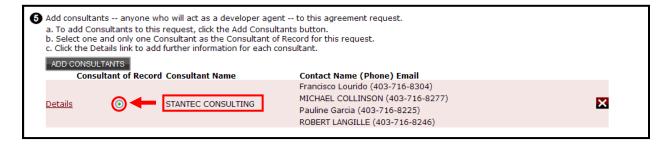

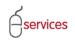

I

## **Outstanding Detail Issues**

Any **Outstanding Detail Issues** highlighted in red must be resolved prior to submission of the Development Agreement.

| . ↓                                                                                                    |                    |
|----------------------------------------------------------------------------------------------------|--------------------|
| Outstanding Detail Issues                                                                                                    |                    |
| If there are any outstanding issues listed below, they must be resolved prior to submission.                                                                                                    |                    |
| As noted on Details step 3b, this request must have a related subdivision or development permit.<br>As noted on Details step 4b, please select one agreement party as the Developer of Record for this request.<br>There are one or more outstanding insues with Consultants. Click the Details link in step 5.<br>As noted on Details step 5b, please select one consultant as the Consultant of Record for this request. |                    |
| * An asterisk indicates a required field.<br>SAVE CANCEL                                                                                                    | Soreen (D. 2892477 |
| Privacy Policy   Terms of Use   Contact Us                                                                                                    |                    |
| © 2013. All rights reserved. An official web site of The City of Calgary, located in Calgary, Alberta, Canada.                                                                                                    |                    |

When there are no **Outstanding Detail Issues** the Urban Development System will indicate this by showing that there are (None).

| <b>↓</b>                                                                                                    |                    |
|----------------------------------------------------------------------------------------------------|--------------------|
| Outstanding Detail Issues                                                                                      |                    |
| If there are any outstanding issues listed below, they must be resolved prior to submission.                   |                    |
| [None]                                                                                                    |                    |
|                                                                                                    |                    |
|                                                                                                    |                    |
| * An asterisk indicates a required field.<br>SAVE CANCEL                                                       |                    |
| ONCE ONNOLE                                                                                                    | Screen ID: 2892477 |
|                                                                                                    |                    |
| Privacy Policy   Terms of Use   Contact Us                                                                     |                    |
| © 2013. All rights reserved. An official web site of The City of Calgary, located in Calgary, Alberta, Canada. |                    |

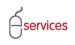

When you have completed the **Details Tab** page click **Save**.

|                                   |                                  |                                |                                          |                                                         |                                     |                    |             |              | ALGARY             |
|-----------------------------------|----------------------------------|--------------------------------|------------------------------------------|---------------------------------------------------------|-------------------------------------|--------------------|-------------|--------------|--------------------|
| ASSISTED APPLICA                  | NT (EPLANS)                      | STAGING VERS                   | SION                                     |                                                         |                                     |                    |             | Follow us on | f E 🐘 B            |
| URBAN DEVEL                       |                                  |                                | 14.C Mu                                  | Doguests Mu C                                           | ollaborations                       | Sign Out           |             |              |                    |
| New Reques                        |                                  | d Requests By                  | ЈАС МУ                                   | Requests My C                                           | ollaborations                       | Sign Out           |             |              |                    |
|                                   | Agreement Re                     |                                |                                          |                                                         |                                     |                    |             |              |                    |
| Agreement Regu<br>Reguest Number  |                                  |                                | Developer of Reco                        | rd: QUALICO DEVELOPMENT                                 | IS WEST LTD.                        | Status             |             |              |                    |
| Request Type:                     | Development A                    |                                | Developer Tier:                          | Tier 3                                                  |                                     | MDA:               |             |              |                    |
| Request Date:<br>Request Status:  | Jan 14, 2013<br>New              |                                | Master Agrmt. Typ<br>Subdivision Name:   |                                                         |                                     | IIA:<br>SC:        |             |              |                    |
|                                   |                                  |                                |                                          |                                                         |                                     | SCA:               |             |              |                    |
| SAVE CANCE                        | L                                |                                |                                          |                                                         |                                     |                    |             |              |                    |
| Details Infr                      | astructure Ar                    | eas Assessme                   | ents Special Cla                         | uses Attachments Sut                                    | omit                                |                    |             |              |                    |
| Dovelopment A                     | recoment - Joh                   | Access Code (JA                | <b>C)</b>                                |                                                         |                                     |                    |             |              |                    |
|                                   |                                  |                                | ccess Code (JAC) f                       | or this Agreement.                                      |                                     |                    |             | _            |                    |
| Job Access                        |                                  | 013-0026-2313                  |                                          |                                                         |                                     |                    |             |              |                    |
| Request Sta                       | tus: New                         |                                |                                          |                                                         |                                     |                    |             |              |                    |
| •                                 |                                  |                                |                                          |                                                         |                                     |                    |             |              |                    |
| -                                 | -                                | Residential                    | velopment Agreem                         | ent request.                                            |                                     |                    |             |              |                    |
| ~Master Agn                       | eement Type:                     | Residential                    |                                          |                                                         |                                     |                    |             |              |                    |
| Related Applica                   | tions                            |                                |                                          |                                                         |                                     |                    |             |              |                    |
| 3 Associate th                    | s Development A                  | Agreement reque                | st with other jobs                       | already in progress.                                    |                                     |                    |             |              |                    |
| a. *Add one                       | Construction Dra                 | awings Project jol             | ADD CONS                                 | STRUCTION DRAWINGS PROJE                                | ECT                                 |                    |             |              |                    |
| b. *Add at le                     | ast one Subdivis                 | ion Application jo             | ADD SUBE                                 | IVISION APPLICATION                                     |                                     |                    |             |              |                    |
|                                   | or one Devel                     | opment Permit jol              | ADD DEVE                                 | LOPMENT PERMIT                                          |                                     |                    |             |              |                    |
|                                   |                                  |                                |                                          | e corresponding Job Type ar                             |                                     |                    |             |              |                    |
|                                   | ted Job Type<br>truction Drawing | Job Access (<br>s CD2010-004   | Joue                                     | Status<br>REVISION Released                             | Related Job Info<br>Evanston Ph. 19 | ormation           | ×           |              |                    |
|                                   |                                  | n SB2010-0225                  |                                          | Registered                                              | Phase 19 - 1411                     | 1 14 ST NW         | ××          |              |                    |
|                                   |                                  |                                |                                          | t request, as needed.                                   |                                     |                    |             |              |                    |
| Subdivision I                     | ame Correction                   | EVANSTON                       | I, PHASE 19                              |                                                         |                                     |                    |             |              |                    |
| Agreement Part                    | ies and Consult                  | ants                           |                                          |                                                         |                                     |                    |             |              |                    |
| -                                 |                                  |                                | a signatory to th                        | is agreement request.                                   |                                     |                    |             |              |                    |
| a. To add ag<br>b. Select one     | eement parties                   | to this request, o             | lick the Add Agree<br>s the Developer of | nent Parties button.<br>Record for this request.        |                                     |                    |             |              |                    |
|                                   |                                  |                                | on for each agreer                       |                                                         |                                     |                    |             |              |                    |
|                                   | MENT PARTY                       | Agreement Dar                  | hr Name                                  | Contact Name/Phone                                      | David                               | ty to Agreement De | nictmy Filo |              |                    |
| Details                           | <ul> <li>Record</li> </ul>       | Agreement Par<br>QUALICO DEVEL |                                          | D.Jaqui Akerley (403-212-6                              |                                     | ty to Agreement Re | × 🛛         |              |                    |
| Details                           | 0                                | BHQ DEVELOPM                   |                                          | Joanne Voll (403-253-33)                                |                                     | <u> </u>           | X X         |              |                    |
| <u>Details</u>                    | C                                |                                |                                          | Dale Jones (403-555-589                                 | 15)                                 | <b>V</b>           | M X         |              |                    |
|                                   |                                  |                                | eveloper agent t<br>e Add Consultants    | o this agreement request.<br>button                     |                                     |                    |             |              |                    |
| b. Select one                     | and only one C                   | onsultant as the               | Consultant of Reco                       | rd for this request.                                    |                                     |                    |             |              |                    |
| ADD CONSU                         |                                  | rurther informati              | on for each consul                       | lant.                                                   |                                     |                    |             |              |                    |
|                                   |                                  | i Consultant Nan               | ne                                       | Contact Name (Phone) Em                                 | ail                                 |                    |             |              |                    |
|                                   |                                  |                                |                                          | Francisco Lourido (403-716-                             |                                     |                    |             |              |                    |
| <u>Details</u>                    | ۲                                | STANTEC CONS                   |                                          | MICHAEL COLLINSON (403-7<br>Pauline Garcia (403-716-822 |                                     |                    | ×           |              |                    |
|                                   |                                  |                                |                                          | ROBERT LANGILLE (403-716                                |                                     |                    |             |              |                    |
|                                   |                                  |                                |                                          |                                                         |                                     |                    |             |              |                    |
| Outstanding De                    |                                  |                                |                                          |                                                         |                                     |                    |             |              |                    |
|                                   | any outstanding                  | issues listed belo             | w, they must be re                       | esolved prior to submission.                            |                                     |                    |             |              |                    |
| [None]                            |                                  |                                |                                          |                                                         |                                     |                    |             |              |                    |
| ↓                                 |                                  |                                |                                          |                                                         |                                     |                    |             |              |                    |
|                                   |                                  |                                |                                          |                                                         |                                     |                    |             |              |                    |
| * An asterisk indic<br>SAVE CANCE |                                  | ieid.                          |                                          |                                                         |                                     |                    |             |              |                    |
|                                   | -                                |                                |                                          |                                                         |                                     |                    |             |              | Screen ID: 2892477 |
|                                   |                                  |                                |                                          |                                                         |                                     |                    |             |              |                    |
| Privacy Policy   Ten              | ms of Use   Cont                 | tact Us                        |                                          |                                                         |                                     |                    |             |              |                    |
| 2013. All rights res              | erved. An official               | web site of The Cit            | y of Calgary, located                    | l in Calgary, Alberta, Canada.                          |                                     |                    |             |              |                    |